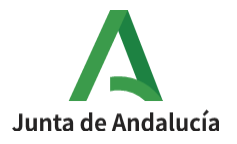

**Consejería de Desarrollo Educativo y Formación Profesional**

I.E.S. Ciudad de Dalías Avda de las Alpujarras, 254 04750 Dalías (Almería)

## **BANCO DE PREGUNTAS PARA CUESTIONARIOS**

## 1º Acceder a Administración del curso.

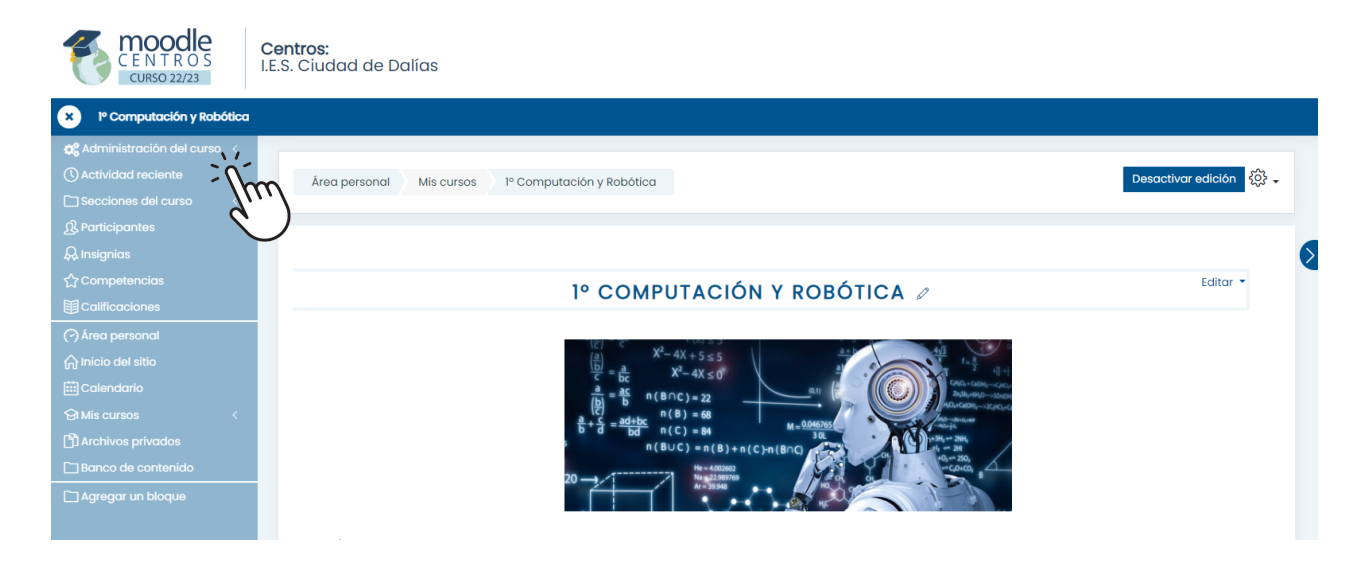

## 2º Seleccionar Banco de preguntas

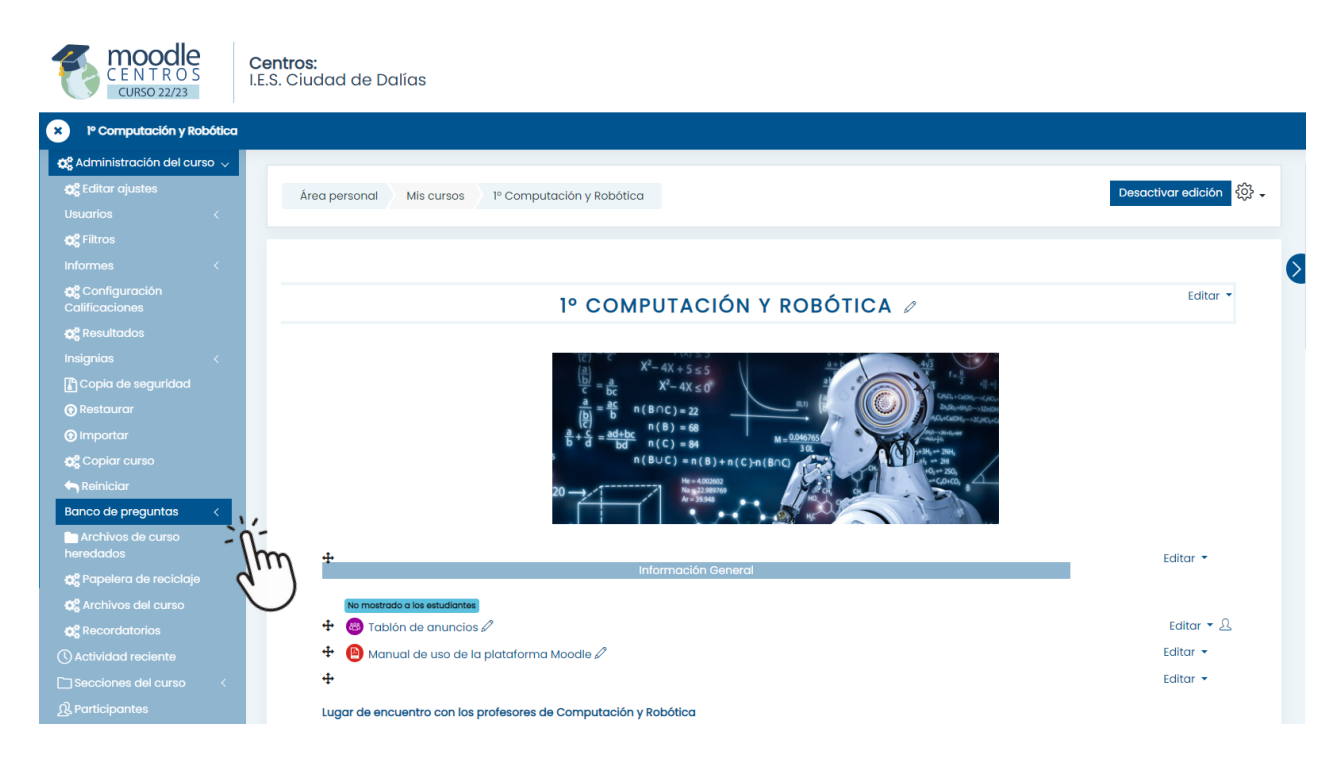

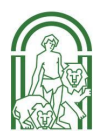

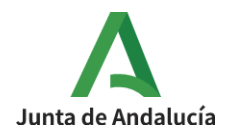

## 3º Seleccionar Categorías

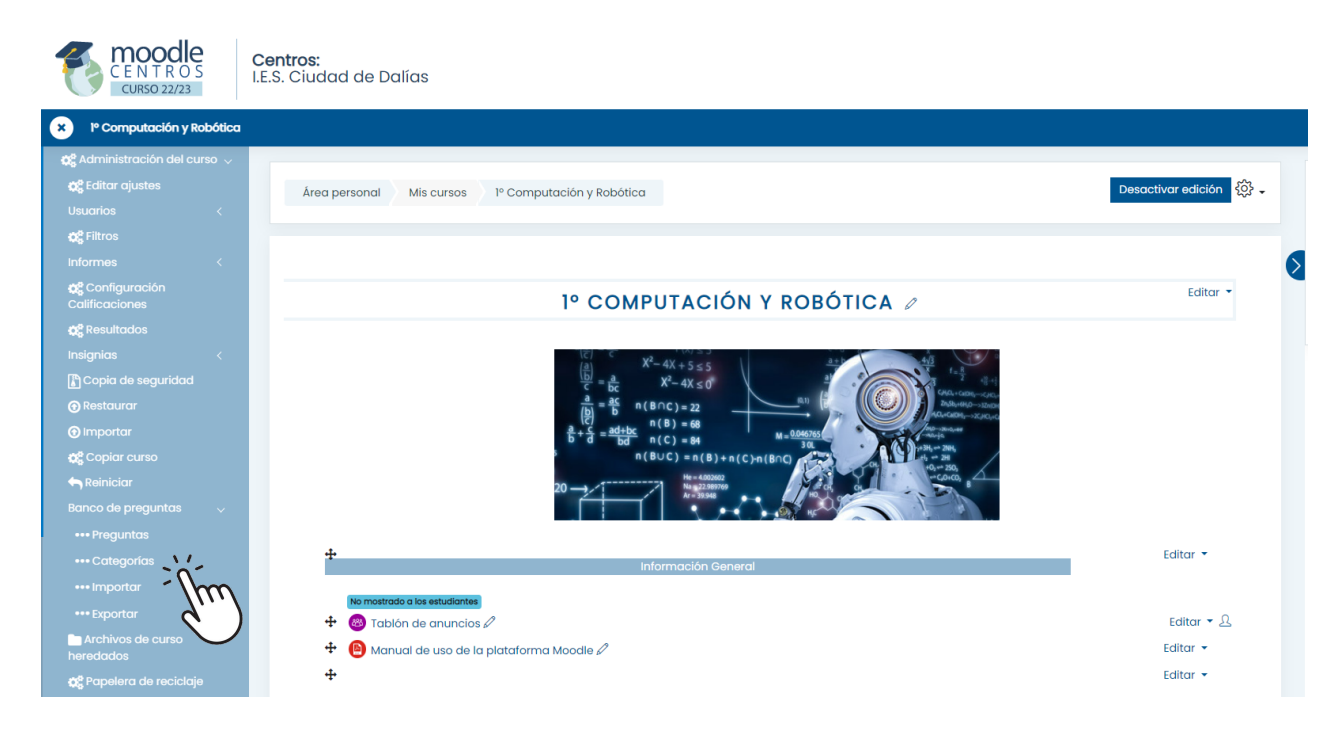

4ºCrear la categoría. Escribir su nombre y opcionalmente una descripción para saber a qué tema va a pertenecer la categoría

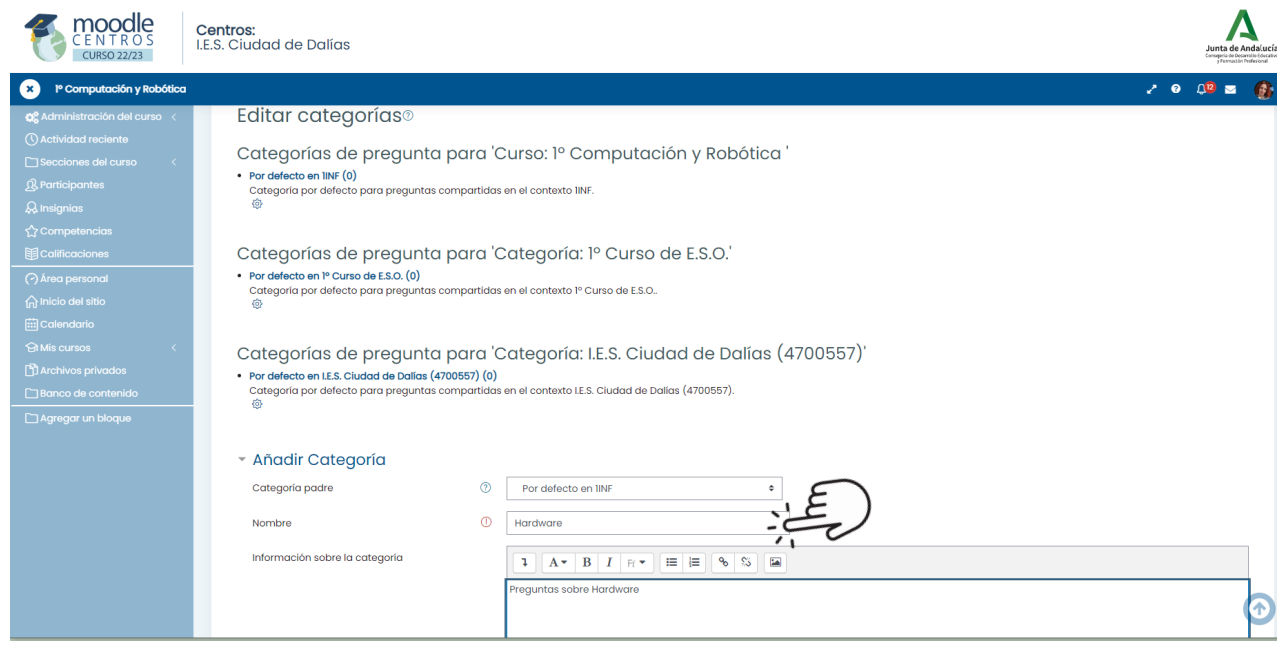

5º Marcar Añadir Categoría y repetir estos pasos para añadir más categorías posteriormente.

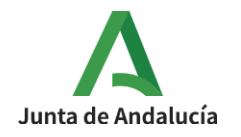

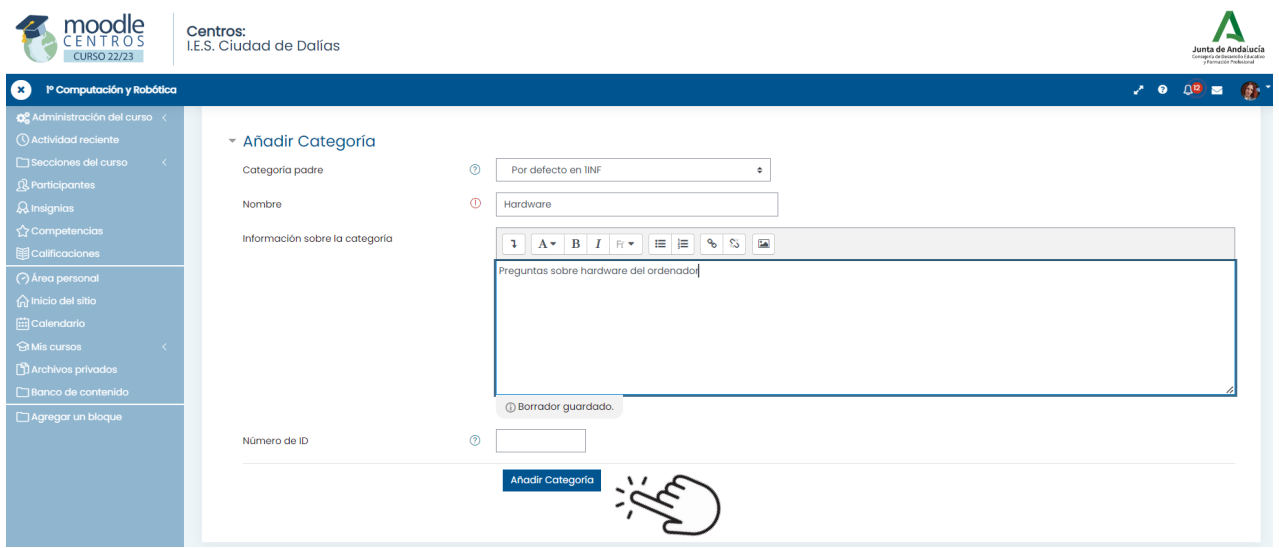

5º Volver a Administración del curso y marcar Banco de preguntas\_Preguntas.

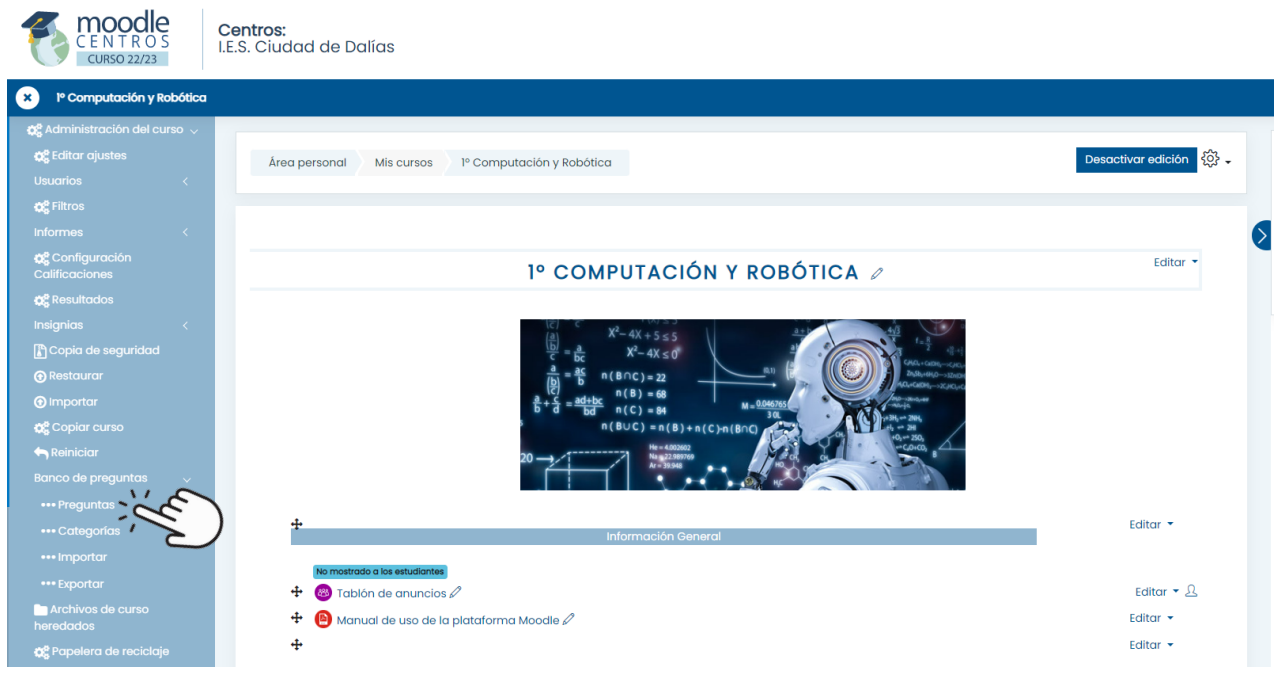

6º Una vez seleccionada la categoría, clicar en "Crear una nueva pregunta" para que se desplieguen las distintas opciones que ofrece la plataforma.

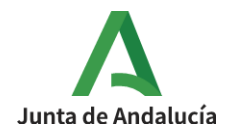

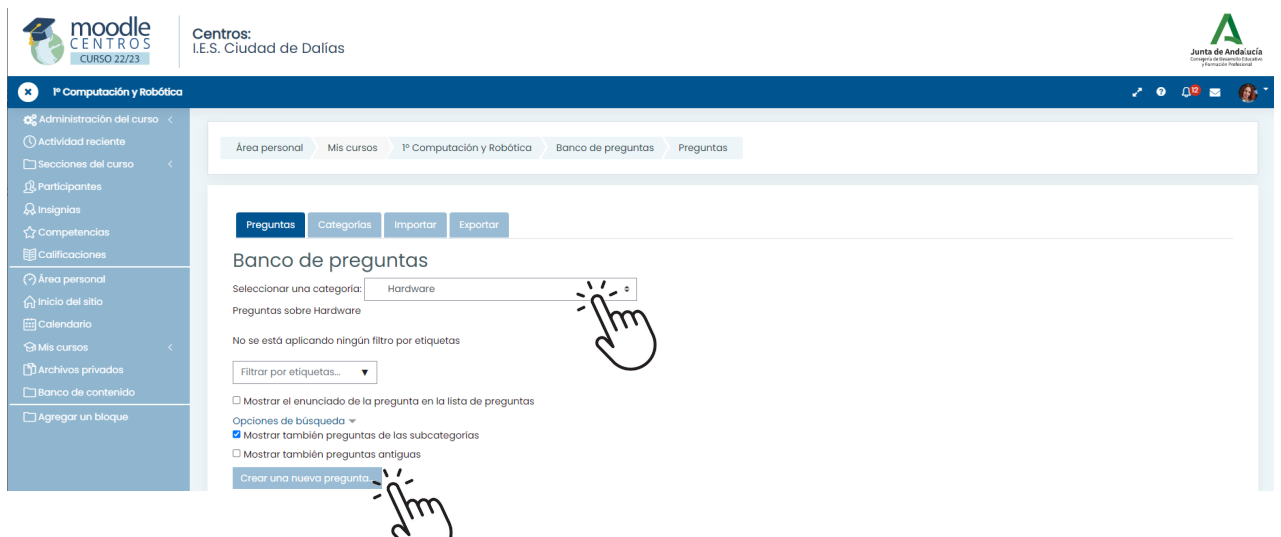

7º Seleccionar el tipo de pregunta a realizar. Al pulsar sobre cada una de las opciones aparece a la derecha una descripción de la opción.

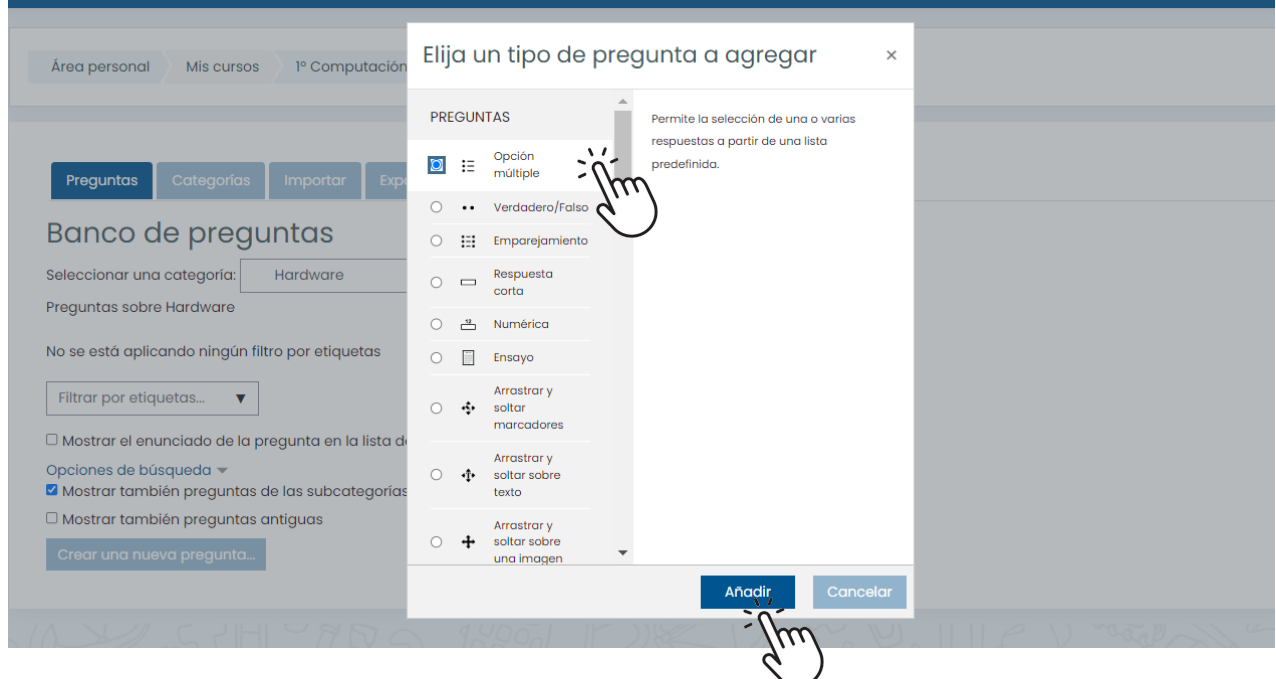

8º Para diseñar una pregunta tenemos que realizar los siguientes pasos:

Dar un nombre y especificar el enunciado de la pregunta

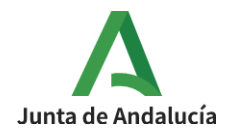

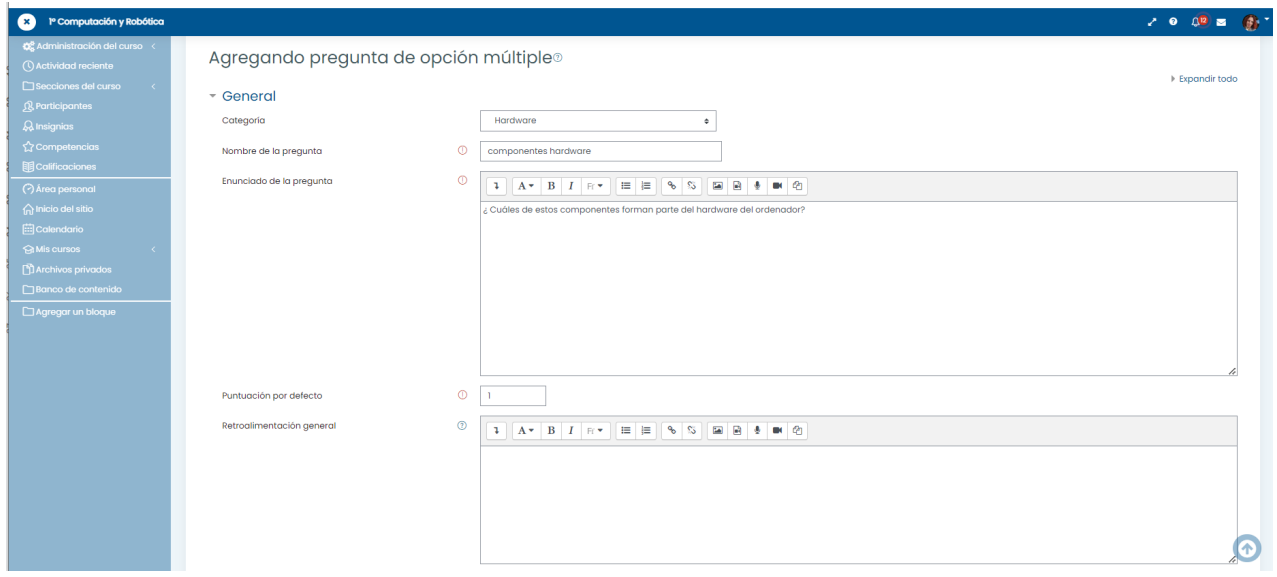

Determinar el número de respuestas posibles y la puntuación de cada pregunta. Es posible diseñar tests en los que existan preguntas con distinto peso.

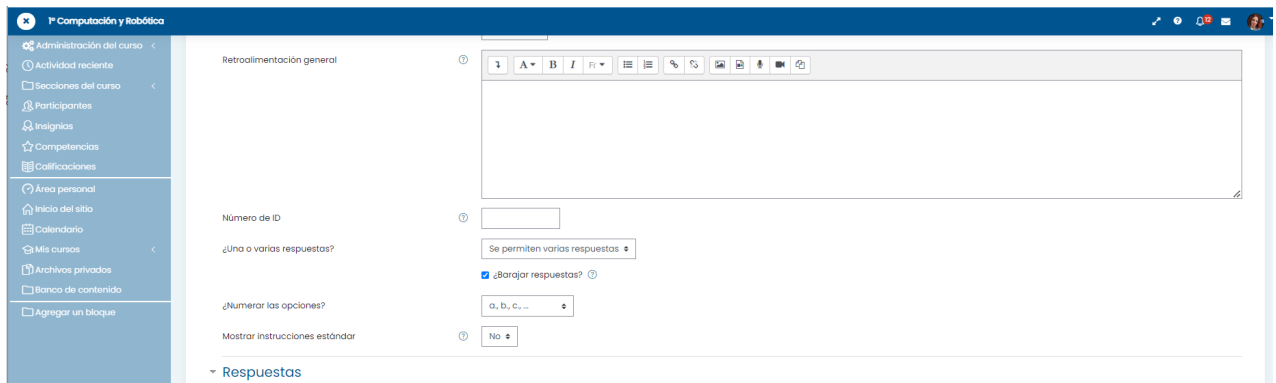

Elaborar las respuestas. Se puede diseñar una pregunta para que tenga distintas respuestas válidas y otras preguntas donde unas respuestas tengan más peso que otras. Aunque aparezcan 5 respuestas, si dejamos una vacía no aparecerá finalmente en la prueba.

9º Una vez creado el banco de preguntas, solo queda generar la tarea para los alumnos/as. Para ello consultar el siguiente enlace sobre Elaboración de [cuestionarios.](https://docs.google.com/document/d/1xw3UgAI9kyLDHLaZdGFITRHLT0KZCbEF4nPKBEtyESI/edit?usp=sharing)

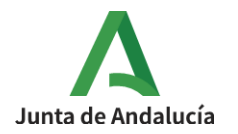

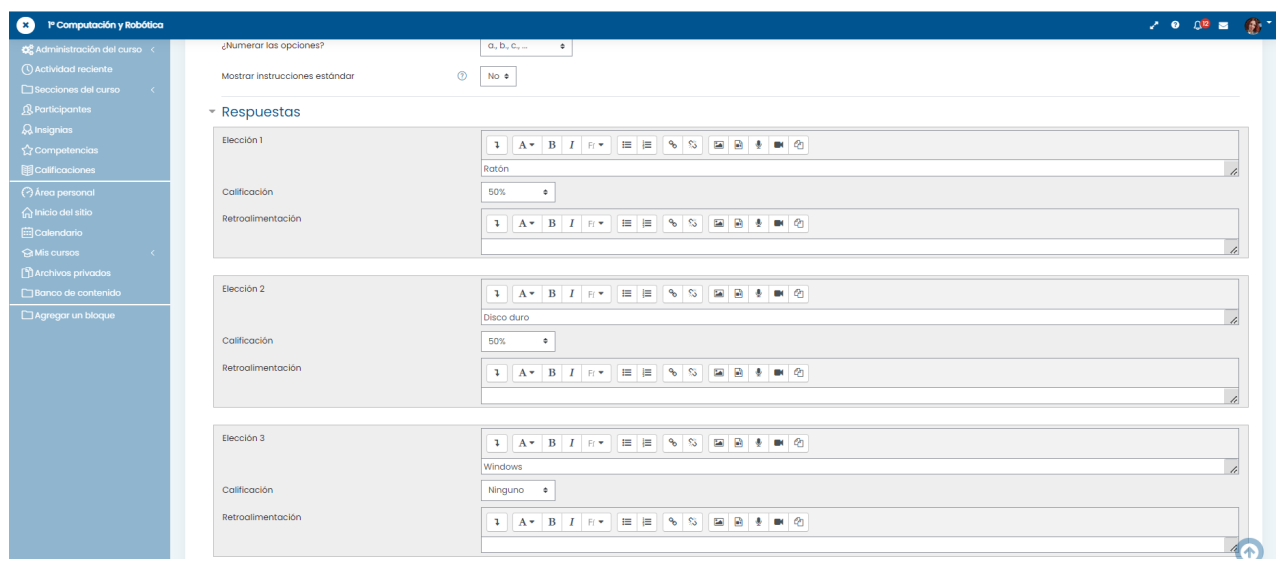

La retroalimentación que aparece en cada respuesta nos ofrece la posibilidad de que expliquemos en cada una de las respuestas algunas indicaciones que les puedan ser útiles a los alumnos. Por ejemplo, por qué esa opción que ha elegido no es válida. Si lo dejamos vacío no pasa nada